| INICLOS                                                 | 1867                                                                                                    |                                    |  |  |  |
|---------------------------------------------------------|----------------------------------------------------------------------------------------------------|------------------------------------|--|--|--|
| is replaci                                              | ng GSuite                                                                                                    | HOWARD<br>UNIVERSITY               |  |  |  |
| Student's TO DO List                                    |                                                                                                    |                                    |  |  |  |
| 1. Review and<br>Update your<br>Personal email          | Stay up to date with all migration notificat<br>a secondary email in BisonHub. Make su<br>the same as your bison.howard                                                                        | re that it is not                  |  |  |  |
| 2. Review<br>Shared Links<br>and Important<br>Documents | Have important documents that you need to work on<br>right now? Are you collaborating with your peers on any<br>shared documents? Make sure to save a copy of these<br>documents for yourself! |                                    |  |  |  |
| 3. Let's get<br>Organized!                              | Revisit your GDrive and ensure that all of<br>documents are SAVED! Clean Up your f<br>Delete any duplicates you may find. (Frier<br>One Drive Storage capacity is 1                            | ile structure;<br>ndly Reminder:   |  |  |  |
| 4. Download<br>AccessHU<br>Mobile                       | Don't miss important communications! Remember that you can receive migration notifications through the summer months.                                                                          |                                    |  |  |  |
| 5. Review &<br>Update<br>Notification<br>Preferences    | Review your notification preferences to s<br>with all migration notifications. Apple Use<br>that your settings are set up to receive no<br>way you would like to on your all o                 | ers, make sure<br>otifications the |  |  |  |

エウイビ

## Quick Tips:

- Native Mail App: Did you previously use the native Mail app on your phone or other devices? Make sure you download the Outlook mobile app from the App Store and use that instead!
- Formatting issues may occur during file conversion: Make sure to review important documents to save a copy of these documents for yourself!

For more information and to stay up-to-date on all things Microsoft 365, visit the ETS website: <u>technology.howard.edu</u>

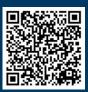

| Micro                                                                                                    |                                                                                                    |                | 5                                            |               | 1867    |
|----------------------------------------------------------------------------------------------------|----------------------------------------------------------------------------------------------------|----------------|----------------------------------------------|---------------|---------|
|                                                                                                    | acing G                                                                                                    |                |                                              |               | OWARD   |
| <u>Student's</u>                                                                                                    | <u>; Post-Mig</u>                                                                                                    | ration Ch      | <u>ieck List</u>                             |               |         |
| 1. AccessHU                                                                                                    | <b>a.</b> Are you ab                                                                                                    | le to log in t | o M365 and Ou                                | tlook via Acc | ess HU? |
| 2. Mobile/<br>Desktop<br>Apps Access                                                                                                    | <ul> <li>a. Please download the Outlook mobile app from your mobile device. Are you able to sign in?</li> <li>b. Update your Outlook mobile app account profile</li> <li>c. Confirm any other desktop app or device access (i.e. tablet)</li> </ul>                                                                                                    |                |                                              |               |         |
| 3. Outlook                                                                                                    | <ul> <li>a. Are all of your (previous Gmail) emails visible in Outlook?</li> <li>b. Please attempt to send a test email to yourself. Are you able to see this email in your "sent" folder?</li> <li>c. Are all of your previous Gmail contacts visible in Outlook?</li> <li>d. Are all of your previous Gmail appointments and meetings visible in your Outlook calendar?</li> </ul> |                |                                              |               |         |
| 4. OneDrive                                                                                                    | <ul> <li>a. Please navigate to your OneDrive. Are you able to see all of your previous G-Drive documents stored in your OneDrive (look for the "GDriveMigration" folder)?</li> <li>b. Please try to open a document that is saved in your OneDrive. Were you able to open it?</li> <li>c. Are you able to save a new document to your OneDrive?</li> </ul>                           |                |                                              |               |         |
| 5.<br>Notification<br>Preferences                                                                                                    | <b>a</b> .Review your notification preferences to configure them according to your preferences for your daily academic activities. Apple Users: make sure that your settings are set up to receive notifications the way you would like to on your all devices!                                                                                                    |                |                                              |               |         |
| <ul> <li>Quick Tips:</li> <li>Native Mail App: Did you previously use the native Mail app on your phone or other devices? Make sure you download the Outlook mobile app from the App Store and use that instead!</li> <li>Issues or need support? Download the Self-help Guide to check common issues and how to solve them. For further assistance, contact helpdesk.</li> </ul> |                                                                                                    |                |                                              |               |         |
| Download the Self-help Guide to<br>check the list of common issues<br>and how to resolve them! visit<br>the ETS website:                                                                                                    |                                                                                                    | Hel            | pdesk Conta<br>202-806<br><u>huhelpdesk@</u> | 5-2020        | tion    |

ATTEND THE GENERAL WALK-UP IN THE ILAB IN WONDER PLAZA

technology.howard.edu